# **Practical SEH exploitation**

by Johnny Cyberpunk / The Hacker's Choice

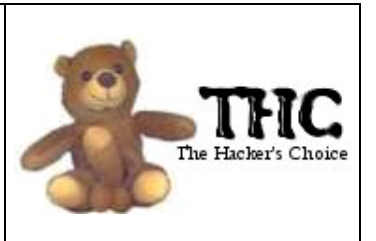

# **Table of contents**

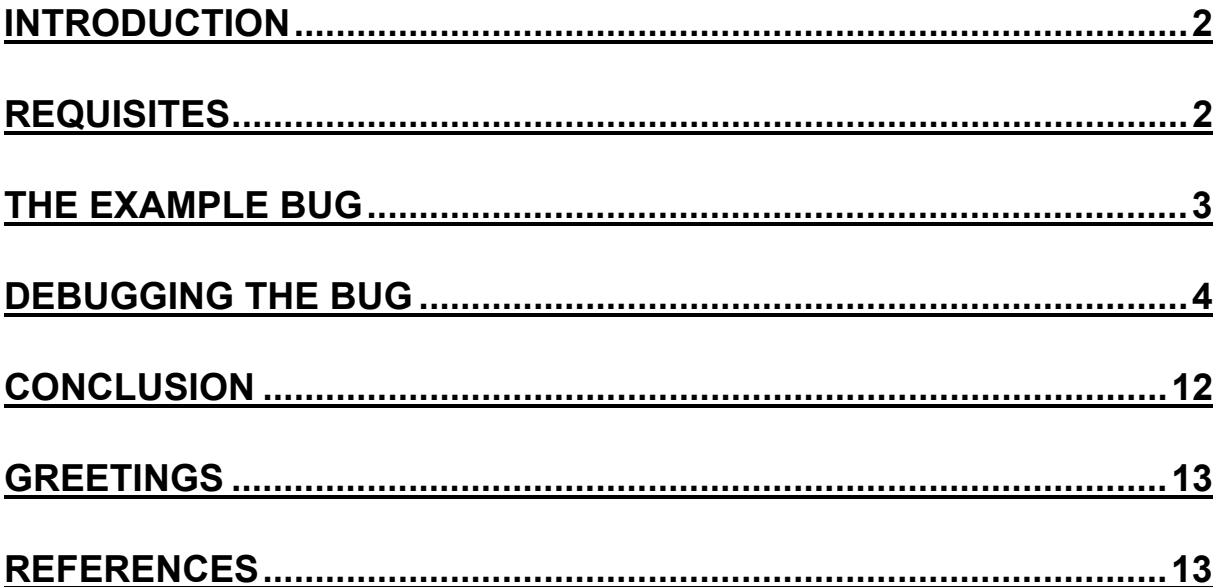

### **Introduction**

**The intention to write this paper was when I've started working on an exploit of a daemon, which is described here later. After I was able to trigger the bug, I've noticed that a normal overflow would fail, because i had to fulfill too many requisites to get the exploit working. So i came to the conclusion that i have to use another technique. As I've heard a lot of SEH (Structured Exception Handler) hacking, I've started my browser and googled for a SEH paper, but failed. It seemed that nobody ever described it in a paper. I just found some examples of exploits using this technique, like the well known worm Code Red. As i was too lazy to debug that shit, I've started reversing the exception by myself and solved the trick very fast. The following paper will describe my lessons I've learned when i tried to get the exploit working.** 

## **Requisites**

**To understand all the shit I'll try to explain you, you should fulfill the following requisites:** 

- **X86 assembly [4]**
- **debugging with softice [3]**
- **basic knowledge of exploitation**
- **basics in structured exception handling [1] [2]**

**For all requisites I've listed some references at the bottom of this paper. And of course you should have installed a Serv-FTP Server 4.x and one of the Windows targets which i offer in the sample exploit [5], to get our stuff running. ;)** 

#### **The example bug**

**The bug I've exploited is the latest SERV-U FTP-Server bug that was found by kkqq of the Superman Anti Security Team some weeks ago. To trigger the bug you'll need a valid normal user-account on a serv-u server and a writeable directory. If the homedirectory isn't writable, but another, we have to change to that directory. After you've logged onto the box, you just have to type:** 

 **site chmod 666 <overlong-nonexisting-file>** 

**and the daemon stops it's activities. For further information on this bug, consult the 0x557 site [6] which can be found in the references. A sample exploit can be downloaded from the THC website [5].** 

**Although it would be better if you first read the two SEH papers in the references, if you haven't skills in that area, i just wanna give you a taste, why it is better to use the SEH technique, than the normal stack esp overwriting stuff here.** 

**In the following you can see a memory map in the servudaemon.exe after I've send the bad data:** 

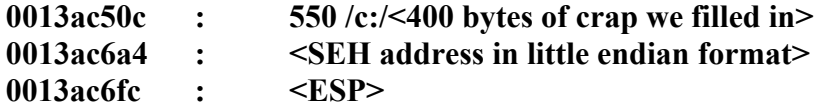

**between SEH address and ESP are different pointers which are needed by the program flow. If the pointers are overwritten with data to unmapped memory we earn a page fault, the server dies and we have no control. :(** 

**You see clearly that we had to fulfill to many requisites if we would plan to overwrite the ESP to get control over the daemon.** 

**The easier and, you can imagine, more stable trick is to get control by overwriting the pointer of the Structured Exception Handler, which was installed by the servudaemon.exe itself and points to a routine, that is able to handle an unexpected error (exception). That's exactly what we wanna do. We overwrite the SEH pointer with an address in a stable area, which then jumps into our shellcode and owns the box. The SEH gets triggered, because we've also overwritten some pointers which the program flow needs. As they point to unmapped memory, we get lucky. ;)** 

**So before I've started coding the exploit I've just created a text-file to trigger the bug and piped the data to the daemon.** 

```
Sample servu.txt: 
user lamer 
pass test123 
site chmod 666 <400 bytes crap><0xeb+0x06><2 bytes crap><SEH address in little 
endian format><shellcode>
```
**If we have to change the directory, because our homedir isn't writable, we have to**  substract the length of the pathname -  $\langle$ drive: $\rangle$  from the 400 bytes of crap.

## **Debugging the bug**

**After creation of the servu.txt first join softice by pressing the hotkey STRG-D and enter the following commands:** 

 **addr servudaemon bpx kiuserexceptiondispatcher** 

**which enables us to find out very fast where the bug occurs exactly. After that, leave softice and fire up the named netcat command.** 

**netcat command: nc <ftp-server host> 21 < servu.txt** 

**If the user/password was ok for the servu-server and he munched the site chmod**  command, softice should popup now and showing us the following:

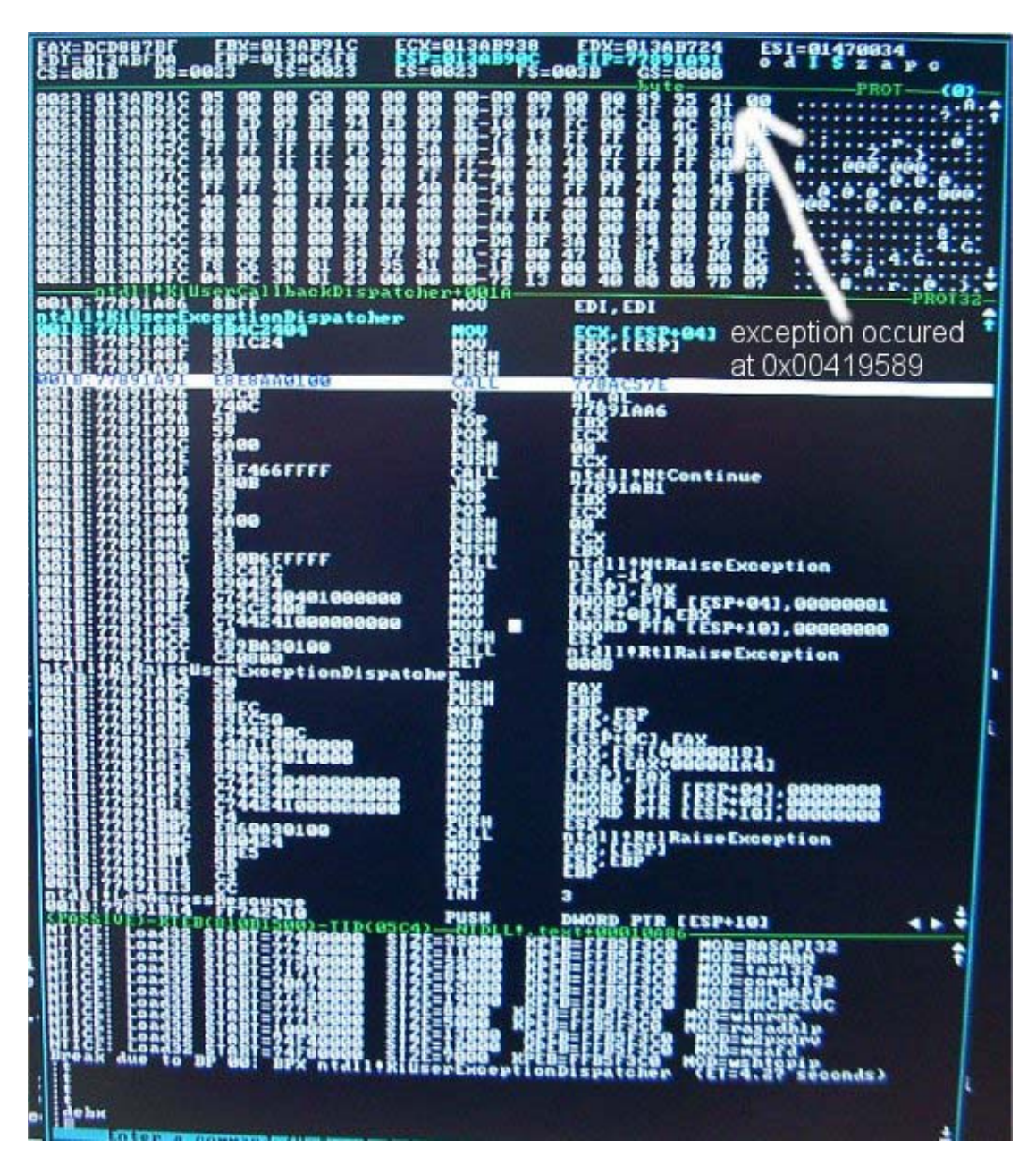

**We can see that the breakpoint we've set, worked very well, because we triggered the bug successfully. The daemon wants to handle the exception now and jumps to API:** 

#### **ntdll!KiUserCallbackDispatcher**

**when you now trace (command is 't') the first 4 commands you should stand right before :** 

 **call 778ac57e** 

**Now just type:** 

 **d ebx** 

**and cool… look at the first softice snapshot where the arrow points to. In little endian format we can see the address : 0x00419589** 

**This is exactly where the bug occurred. Now just leave the debugger with the command 'x' and let the daemon crash. Start it again and when he's in running mode, join softice and kill the old bpx kiuserexeptiondispatcher with the command 'bc 0' (should be the only breakpoint ;)** 

**Now add some new commands to softice:** 

 **addr servudaemon bpx 00419589** 

**leave softice and fire up the netcat command again and you see the following now:** 

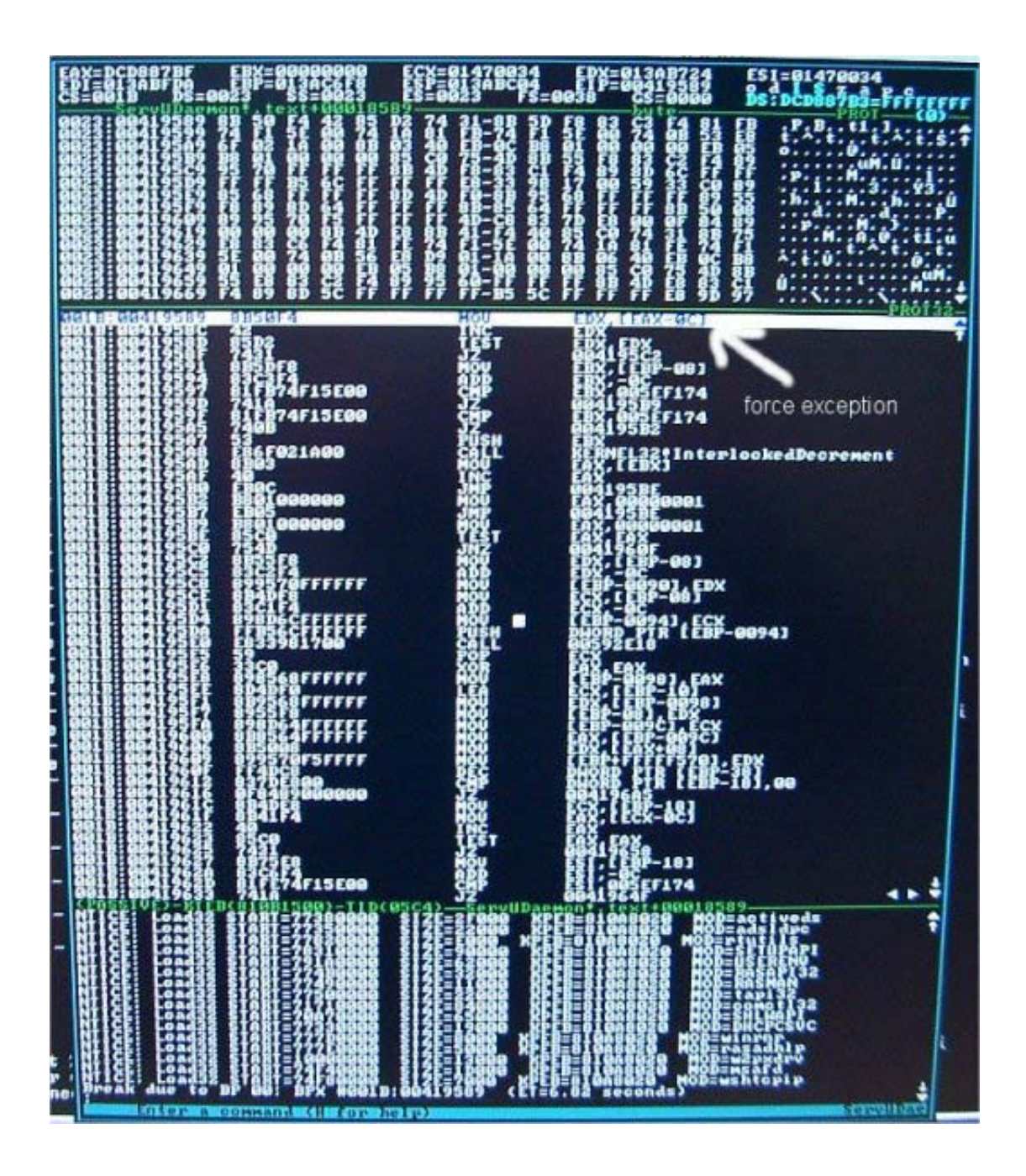

**As you can see, we are in the ServuDaemon now at address 0x00419589 ;) Now just trace once using 't' and we'll join the KiUserCallbackDispatcher again.** 

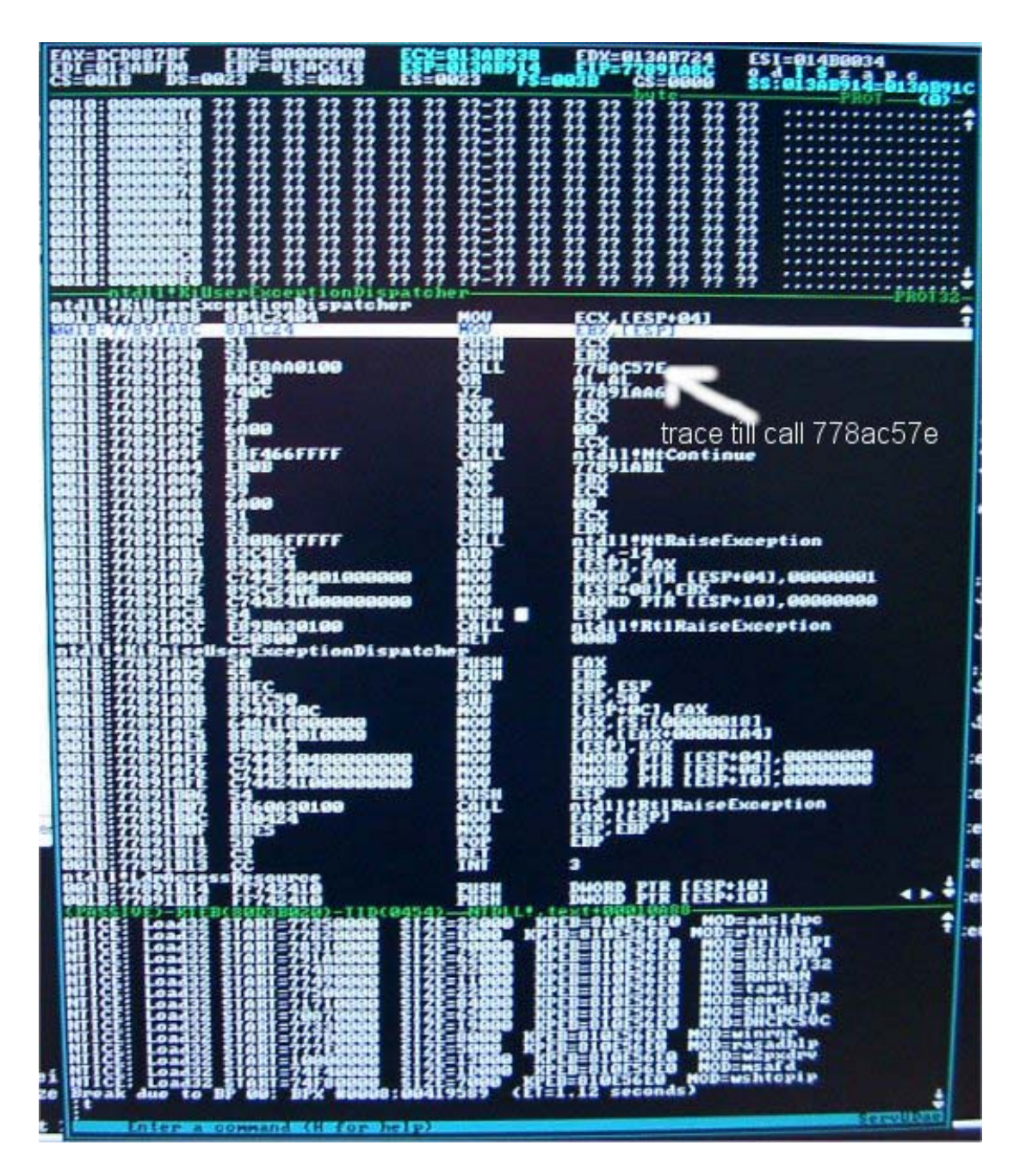

Trace again till call 778ac57a and enter this subcall now.

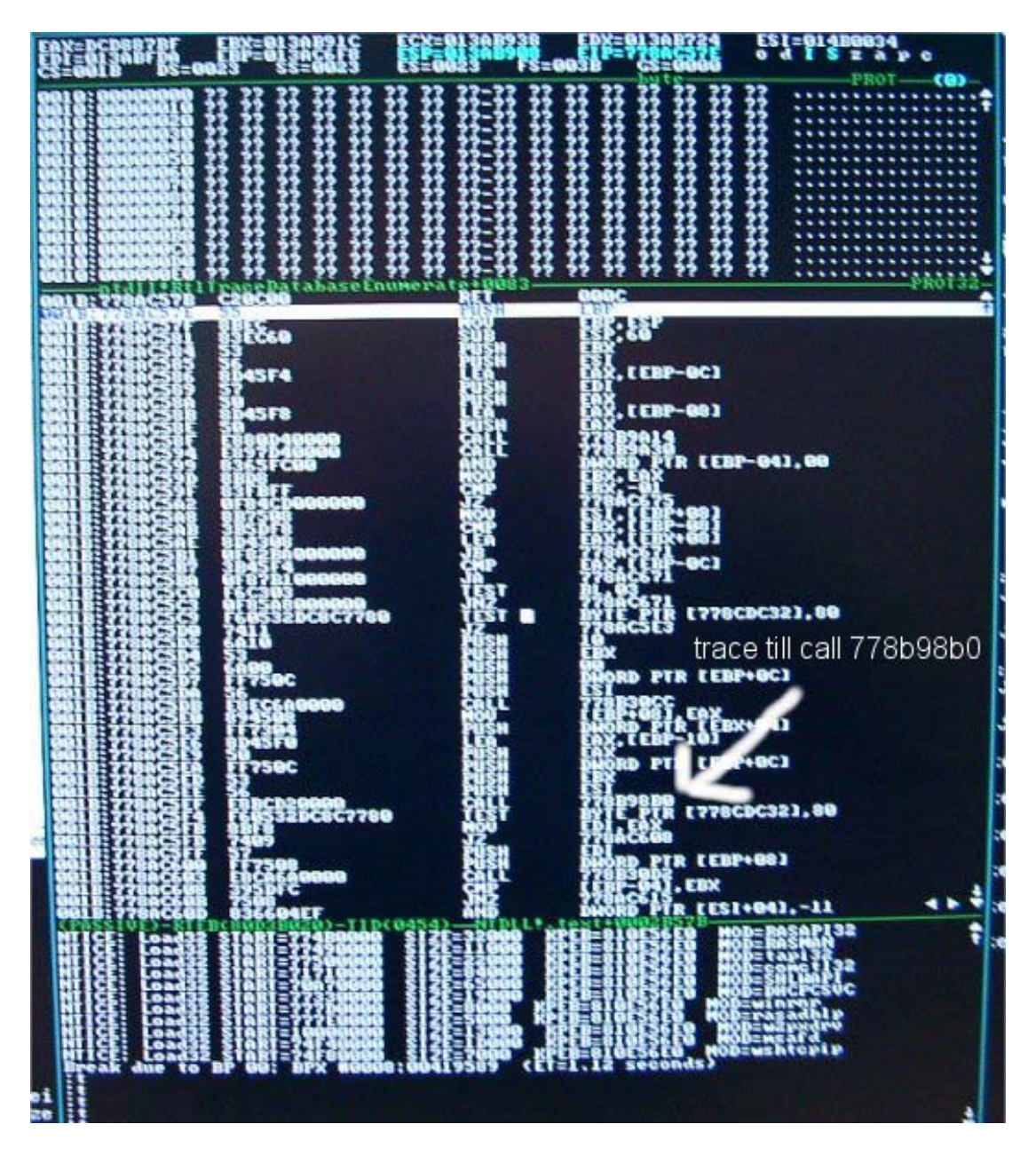

**Now we are in the RTLTraceDatabaseEnumerate API which we pass best buy using the F10 key in softice till the call 778b98b0 and step into this one buy using the 't' command.** 

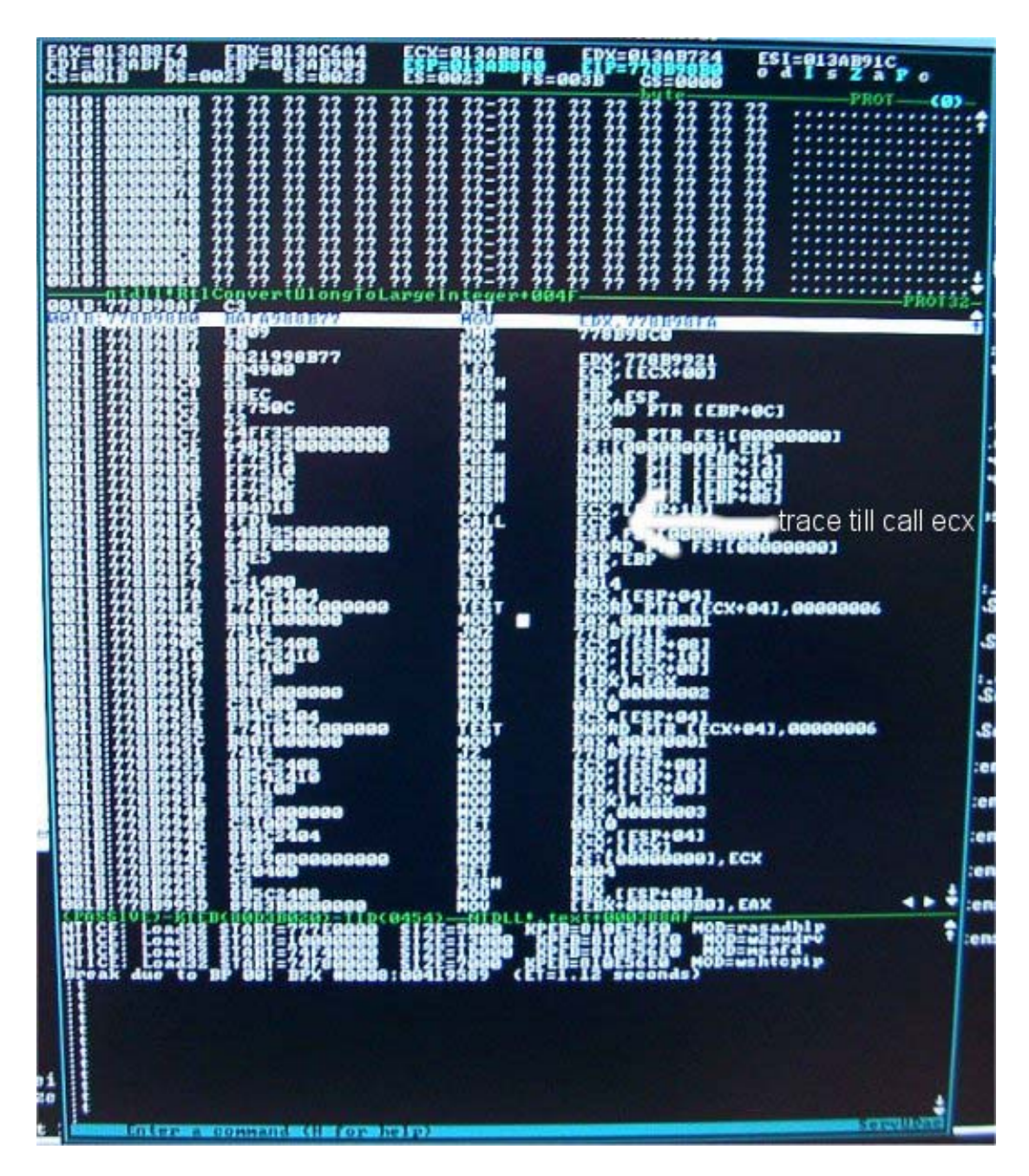

**As you can see, we are now in the RtlConvertUlongToLargeInteger+004F API. Just trace till that call ecx command but don't enter the call yet.** 

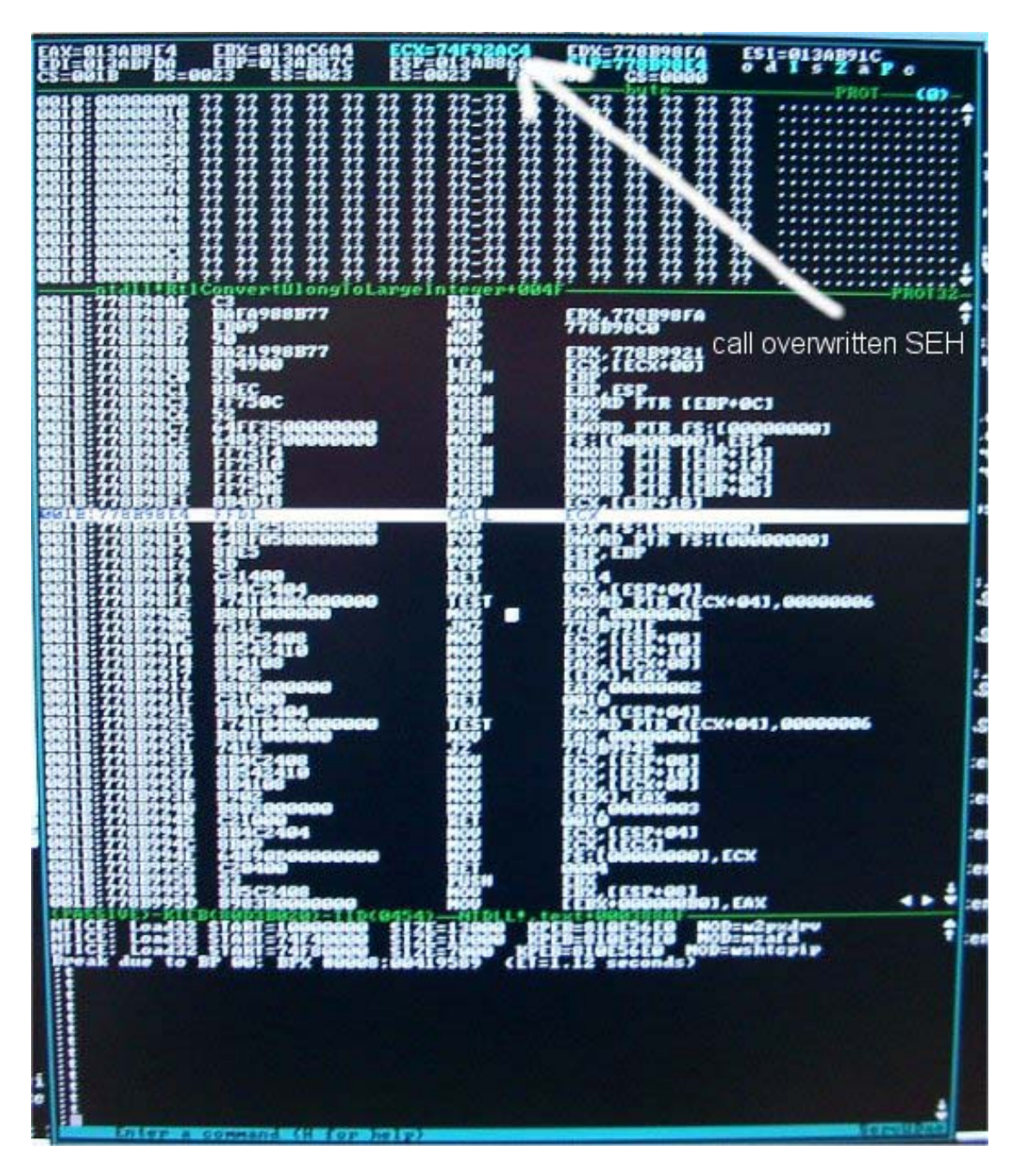

**When you are directly on the call ecx command just have a look at ecx ! It's our overwritten SEH pointer which we placed at offset 404-407 in little endian format. In our case it's at 0x74f92ac4, which is a very stable offset for all windows 2000 editions (SP0-SP4) and lays in c:\winnt\system32\ws2help.dll** 

**The handler gets installed in the servudaemon.exe at 0x419124 (mov fs:[00000000],eax) In this snapshot if've used a german w2k professional edition.**

**For english Servers the offset is at 0x75022ac4. Now enter the call ecx with 't'.** 

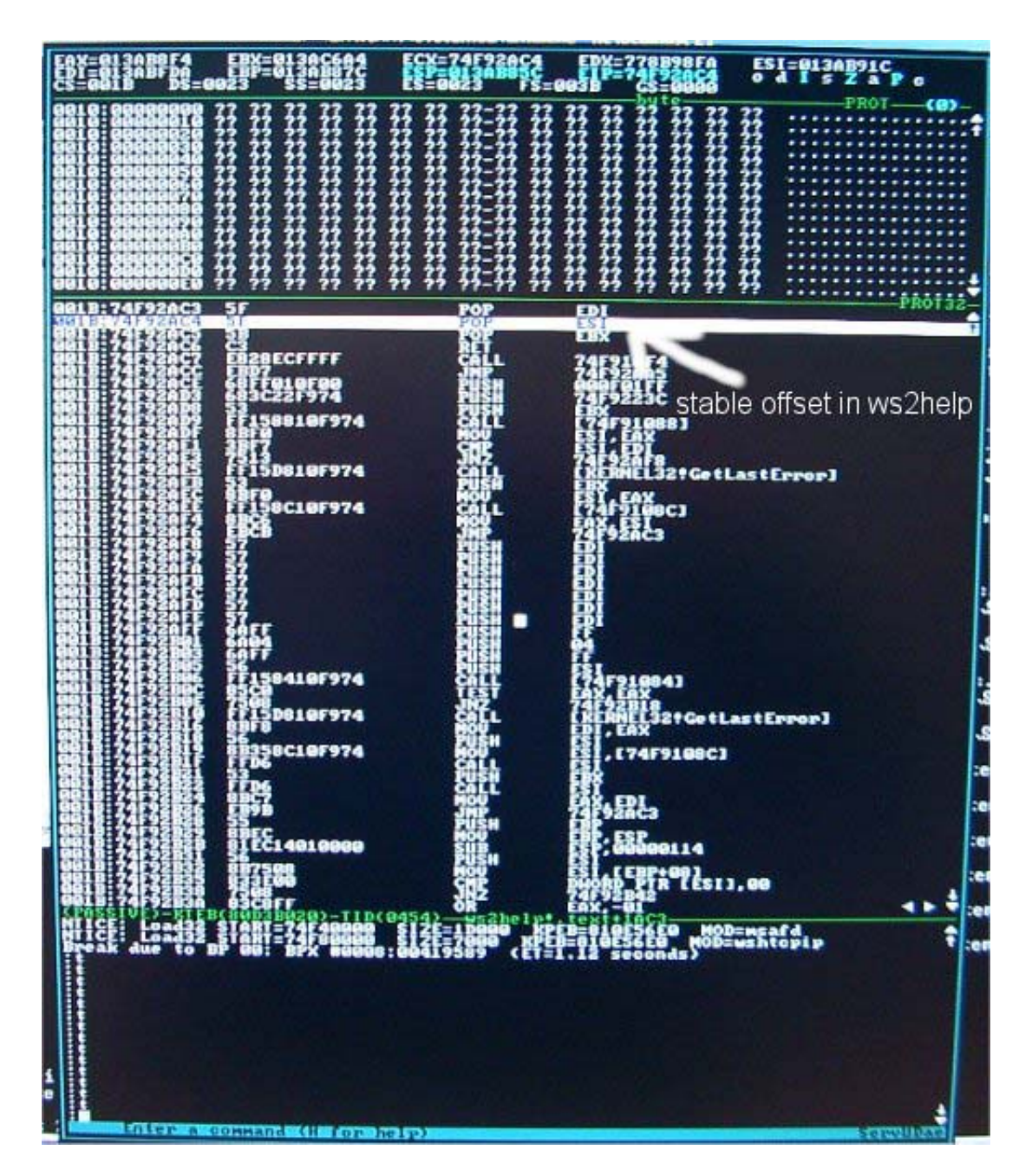

**After we entered our overwritten SEH address we pop 2 registers and return.** 

**Note to unix exploit writers:** 

**On Windows it's not a good idea to jump directly to the offset where the shellcode lies, because we are in a multi-threaded environment where offsets can change, which makes our exploit unstable. For that reason we're jumping to a stable address first, ie. long time not changed dll, which is loaded when the exploited service runs.** 

**So, what do you guess where we are now ?** 

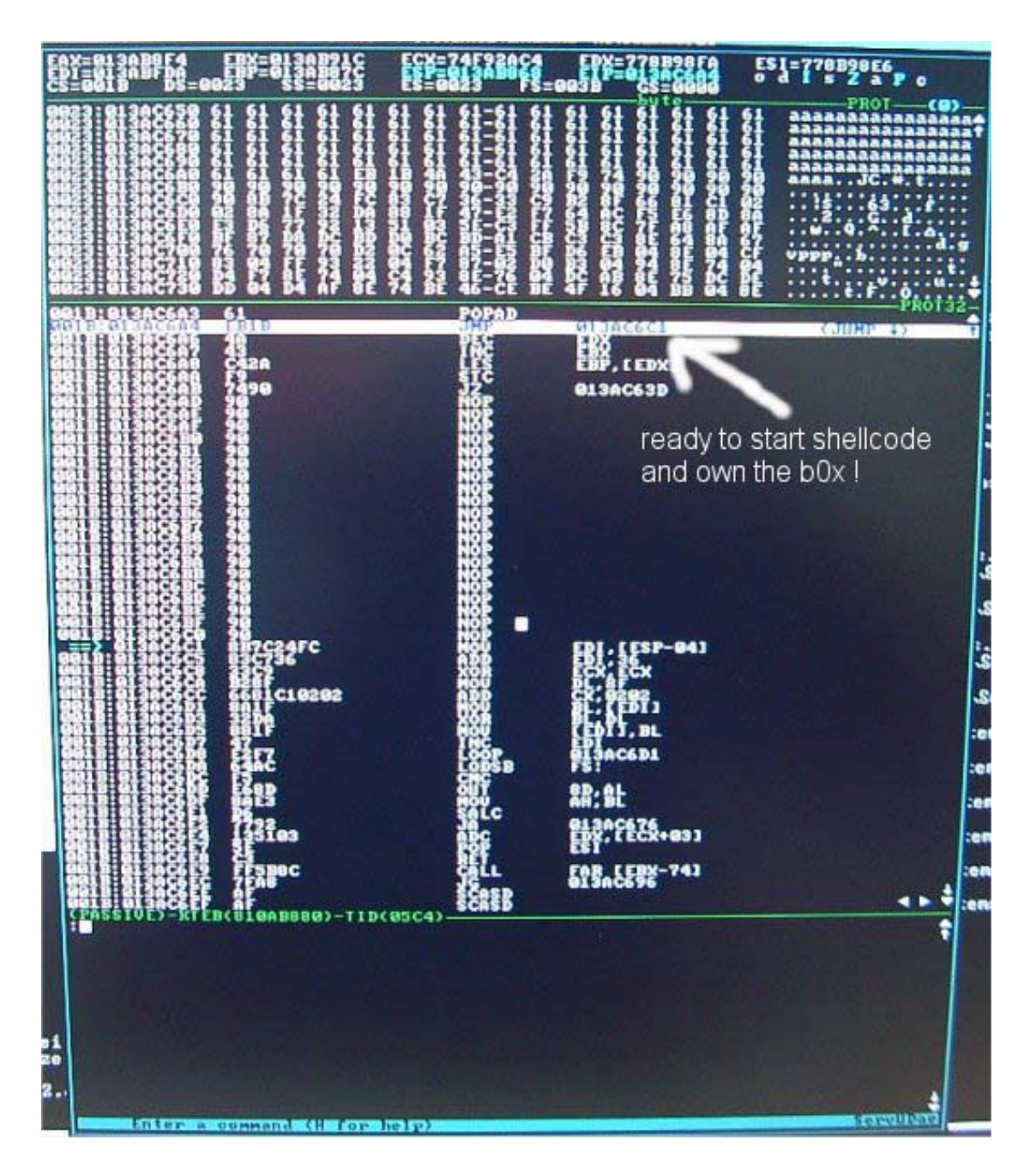

**Yes, you are right ! We are back in our selfcreated buffer where we placed the shellcode. Just leave the debugger now and you should be able to netcat to port 31337 where you get a shell. The sample exploit [5] on the THC website tries directly to connect to the port 31337.** 

### **Conclusion**

**As I've showed, exploitation of SEH is quite simple and a very elegant way to own a service. I hope everyone who wasn't aware with this technique, has learned something useful.** 

#### **Greetings**

**This time the greetings fly to: THC, Halvar, FX, Gera, Scut, Hendy, Random, Stealth, FtR, Dvorak, MaXX and especially g0dzilla who loaned me his digicam for the softice snapshots.** 

#### **References**

**[1] http://www.microsoft.com/msj/0197/exception/exception.aspx** 

**[2] http://spiff.tripnet.se/~iczelion/Exceptionhandling.html** 

**[3] http://evil.crohack.com/cracking.htm** 

**[4] http://www.azillionmonkeys.com/qed/asm.html** 

**[5] http://www.thc.org/misc/sploits/THCServu.zip** 

**[6] http://www.0x557.org/release/servu.txt** 

**-----BEGIN PGP PUBLIC KEY BLOCK----- Version: GnuPG v1.0.6 (GNU/Linux) Comment: Weitere Infos: siehe http://www.gnupg.org** 

**mQGiBDzw5yMRBACGJ1o25Bfbb6mBkP2+qwd0eCTvCmC5uJGdXWOW8BbQwDHkoO4h sdouA+0JdlTFIQriCZhZWbspNsWEpXPOAW8vG3fSqIUqiDe6Aj21h+BnW0WEqx9t 8TkooEVS3SL34wiDCig3cQtmvAIj0C9g4pj5B/QwHJYrWNFoAxc2SW1lXwCg8Wk9 LawvHW+Xqnc6n/w5Oo8IpNsD/2Lp4fvQFiTvN22Jd63nCQ75A64fB7mH7ZUsVPYy BctYXM4GhcHx7zfOhAbJQNWoNmYGiftVr9UvO9GSnG+Y9jq6I16qOn7T7dIZUEpL F5FevEFTyrtDGYmBhGv9hwtbz3CI9n9gpZxz1xYTbDHxkVIiTMlcNR3GIJRPfo5B a7u4A/9ncKqRx2HbRkaj39zugC6Y28z9lSimGzu7PTVw3bxDbObgi4CyHcjnHe+j DResuKGgdyEf+d07ofbFEOdQjgaDx1mmswS4pcILKOyRdQMtdbgSdyPlJw5KGHLX G0hrHV/Uhgok3W6nC43ZvPWbd3HVfOIU8jDTRgWaRDjGc45dtbQkam9obm55IGN5 YmVycHVuayA8am9obmN5YnBrQGdteC5uZXQ+iFcEExECABcFAjzw5yMFCwcKAwQD FQMCAxYCAQIXgAAKCRD3c5EGutq/jMW7AJ9OSmrB+0vMgPfVOT4edV7C++RNHwCf byT/qKeSawxasF8g4HeX33fSPe25Ag0EPPDnrRAIALdcTn8E2Z8Z4Ua4p8fjwXNO iP6GOANUN5XLpmscv9v5ErPfK+NM2ARb7O7rQJfLkmKV8voPNj4lPUUyltGeOhzj t86I5p68RRSvO5JKTW+riZamaD8lB84YqLzmt9OuzuOeAJCq3GuQtPMyrNuOkPL9 nX51EgnLnYaUYAkysAhYLhlrye/3maNdjtn2T63MoJauAoB4TpKvegsGsf1pA5mj y9fuG6zGnWt8XpVSdD2W3PUJB+Q7J3On35byebIKiuGsti6Y5L0ZSDlW2rveZp9g eRSQz06j+mxAooTUMBBJwMmXjHm5nTgr5OX/8mpb+I73MGhtssRr+JW+EWSLQN8A AwcH/iqRCMmPB/yiMhFrEPUMNBsZOJ+VK3PnUNLbAPtHz7E2ZmEpTgdvLR3tjHTC vZO6k40H1BkodmdFkCHEwzhWwe8P3a+wgW2LnPCM6tfPEfp9kPXD43UlTLWLL4RF cPmyrs45B2uht7aE3Pe0SgbsnWAej87Stwb+ezOmngmrRvZKnYREVR1RHRRsH3l6 C4rexD3uHjFNdEXieW97xHG71YpOVDX6slCK2SumfxzQAEZC2n7/DqwPd6Z/abAf Ay9WmTpqBFd2FApUtZ1h8cpS6MYb6A5R2BDJQl1hN2pQFNzIh8chjVdQc67dKiay R/g0Epg0thiVAecaloCJlJE8b3OIRgQYEQIABgUCPPDnrQAKCRD3c5EGutq/jNuP AJ979IDls926vsxlhRA5Y8G0hLyDAwCgo8eWQWI7Y+QVfwBG8XCzei4oAiI=**   $=2R7h$ 

**-----END PGP PUBLIC KEY BLOCK-----**